# **Cutwise v.4.1: Release notes**

### New features

#### 1. Public Cutwise Platform API for products' management.

For handling a bulk data in a routine basis we represent API's operations to:

- fetch products' data (4C's, Cutwise Optical Performance Evaluation, Products statuses, SKUs and links to [cutwise.com](http://cutwise.com/));
- change products statuses (publish / unpublished);
- change additional information about products in Cutwise Platform;
- add or delete products.

API documentation: <http://api-doc.cutwise.com/>

API usage examples (on JavaScript):<http://api-doc.cutwise.com/examples.html>

## Other improvements

### 1. Magnifier for detailed media view from mobile devices.

Open link from mobile phone and press magnifier icon:

<https://cutwise.com/diamond/333>

Your browser does not support the HTML5 video element

### 2. Saving filters.

Open Cutwise diamonds catalog. Press "all filters" button.

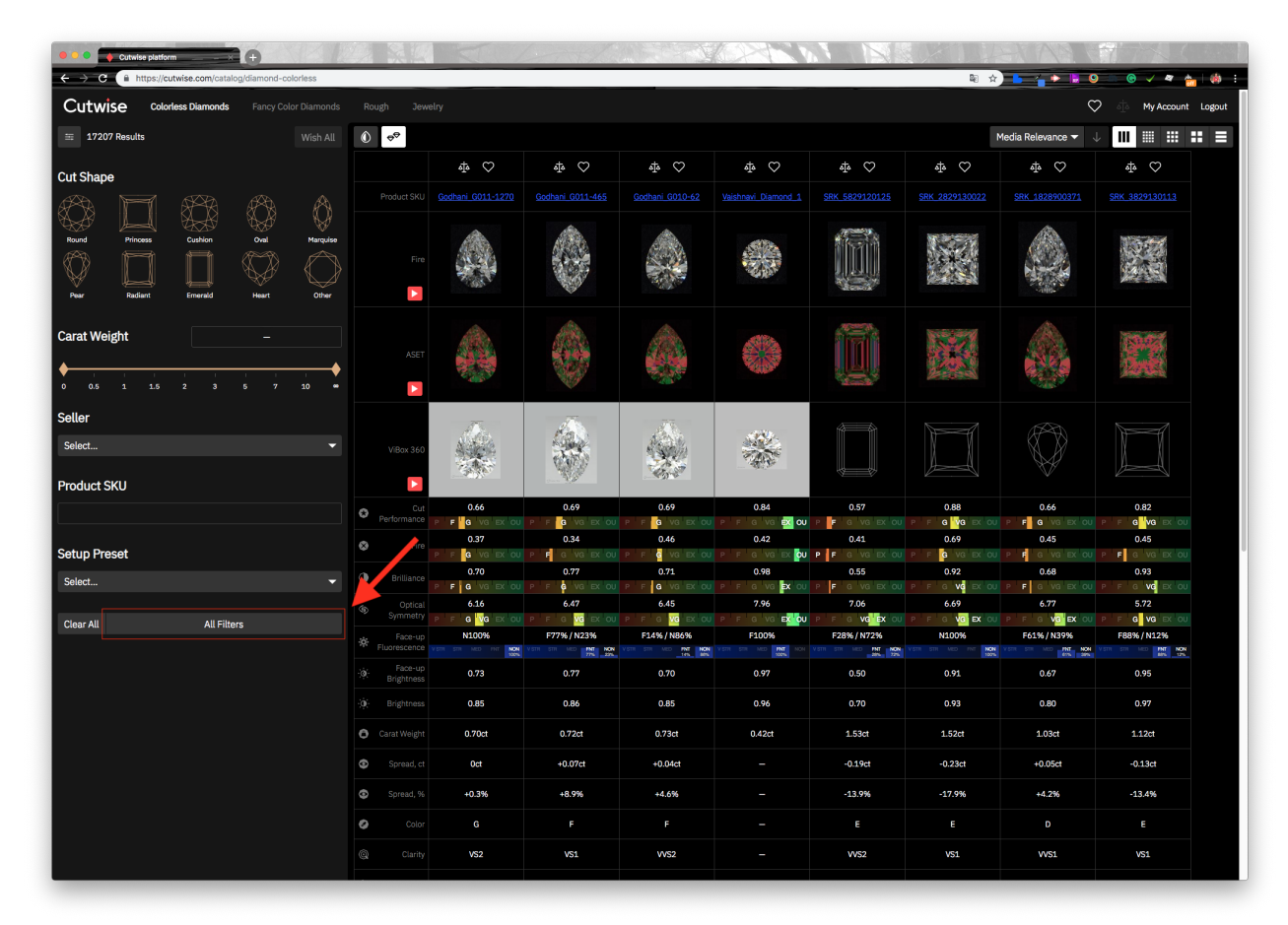

Check preferred filters to be saved on Search panel.

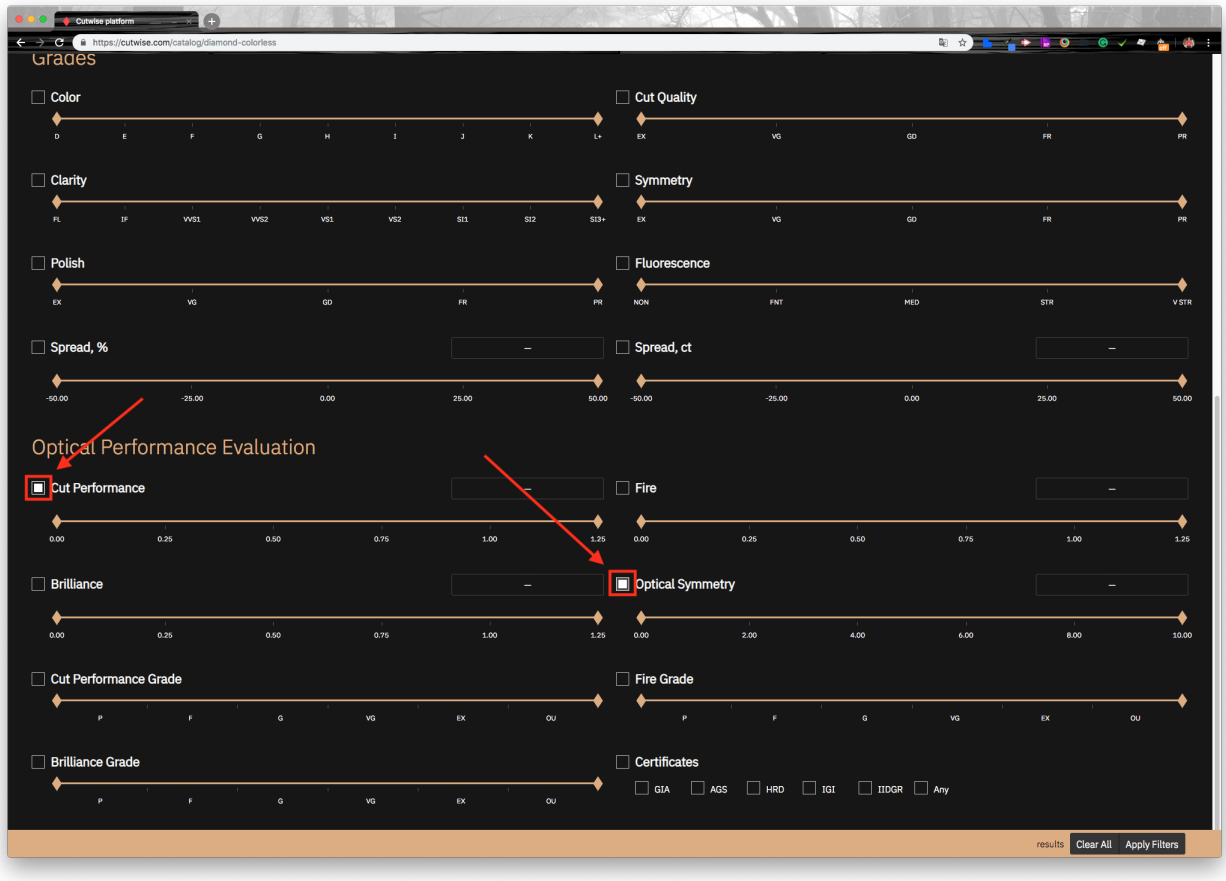

Press "apply" button to view chosen filters.

All chosen filters are appeared on the search panel after page reload or signing-in from another device.

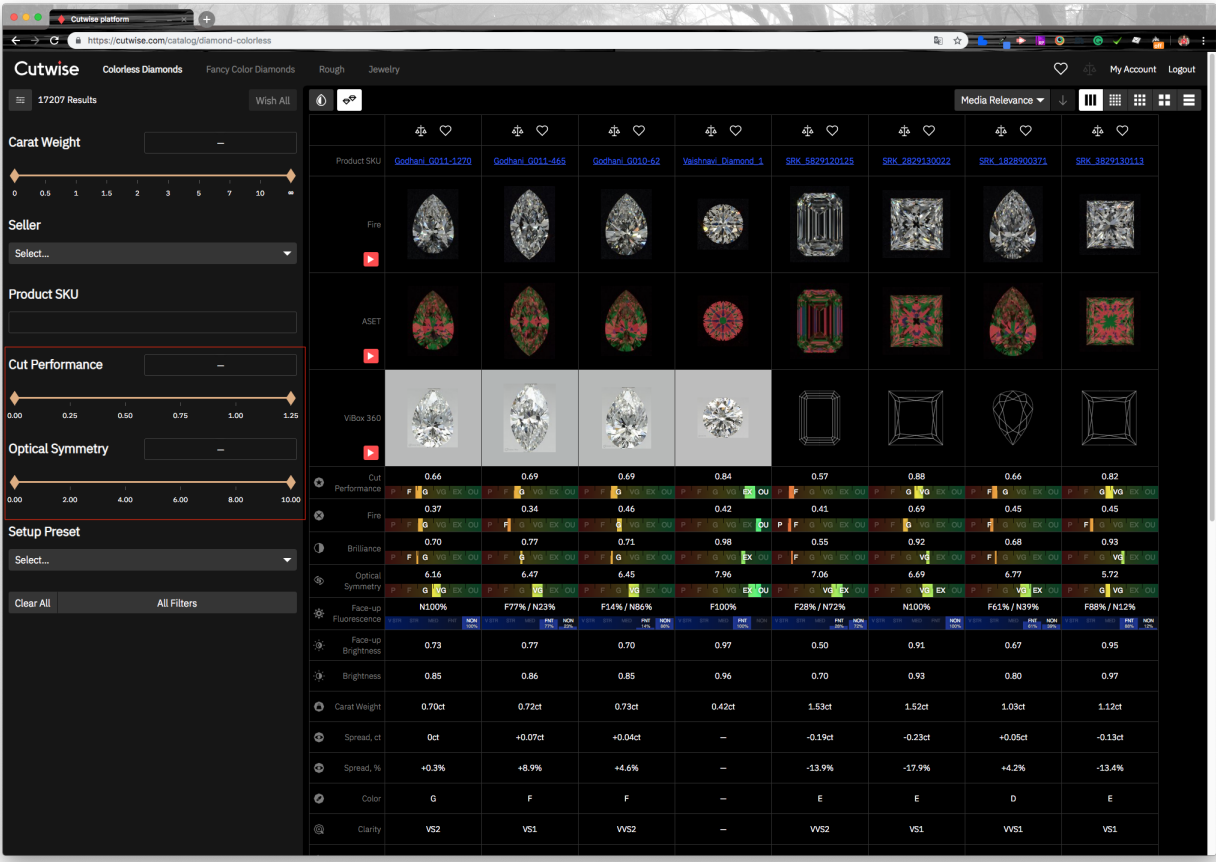